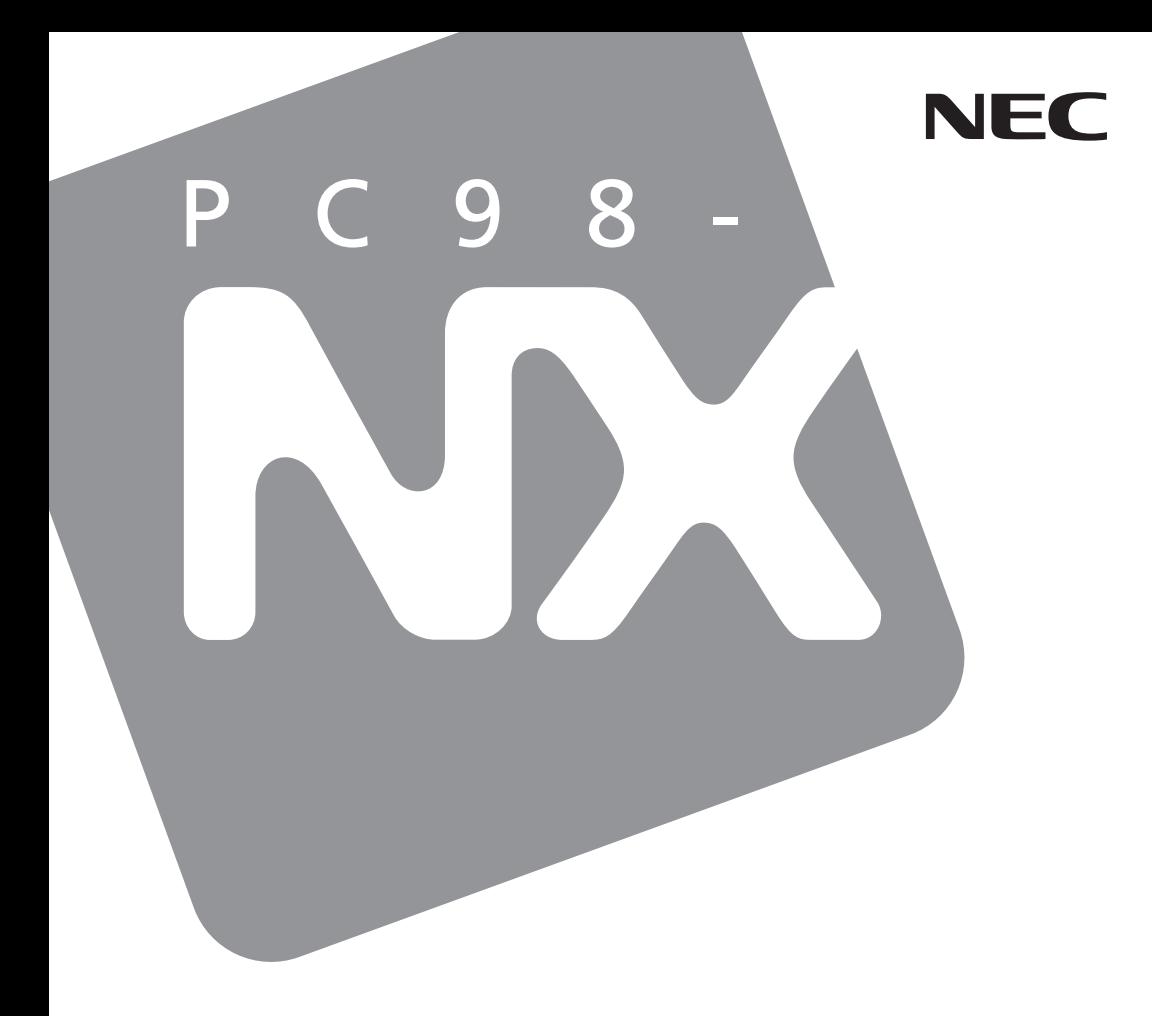

## PC98-NX SERIES

# VersaPro

Windows<sup>®</sup> X<sub>P</sub> Professional Windows® XP Home Edition Windows® Millennium Edition Windows® 2000 Professional

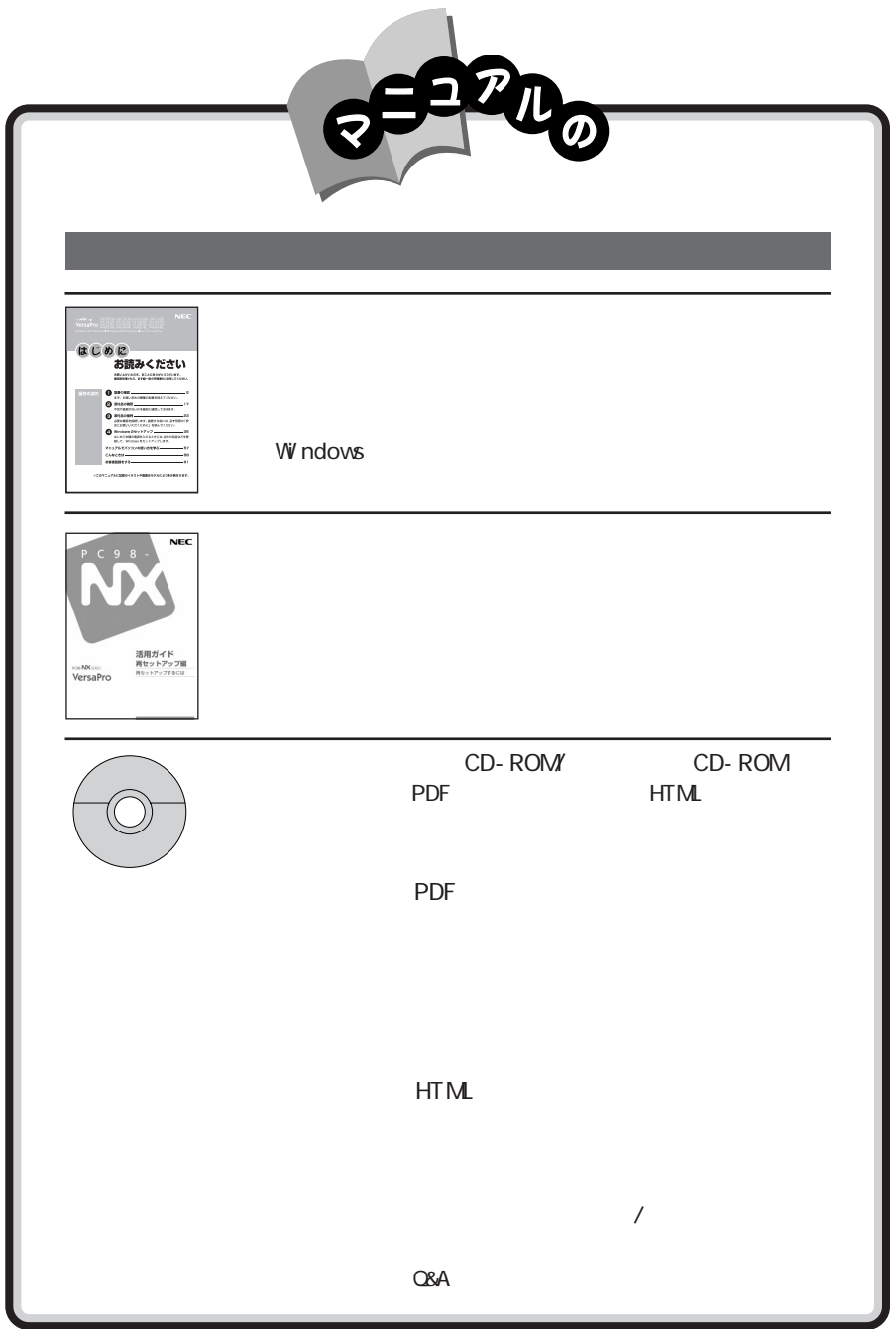

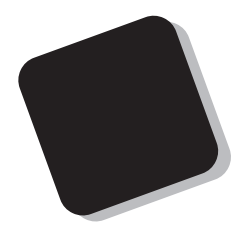

#### 2002 10

Windows® XP Professional Windows® XP Home Edition Windows® Millennium Edition Windows® 2000 Professional

VA22S/AE、VA18S/AG、VA18S/AF、VA13J/DG、VA12J/DF、VA12H/DX、VA20S/RF、VA17S/RX、 VA15X/RF VA15X/RX VA12H/RF VA12H/RX VA11J/RF VA11J/RX VA11J/VH VA93J/BH VA73H/BH VA93J/BL VA73H/BL

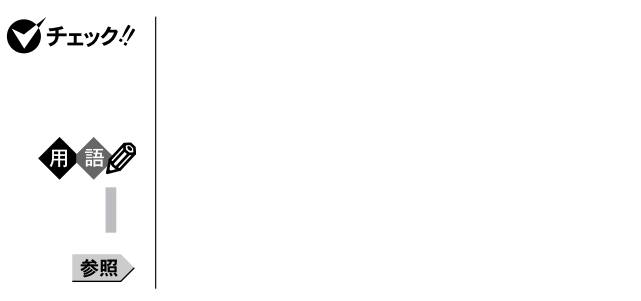

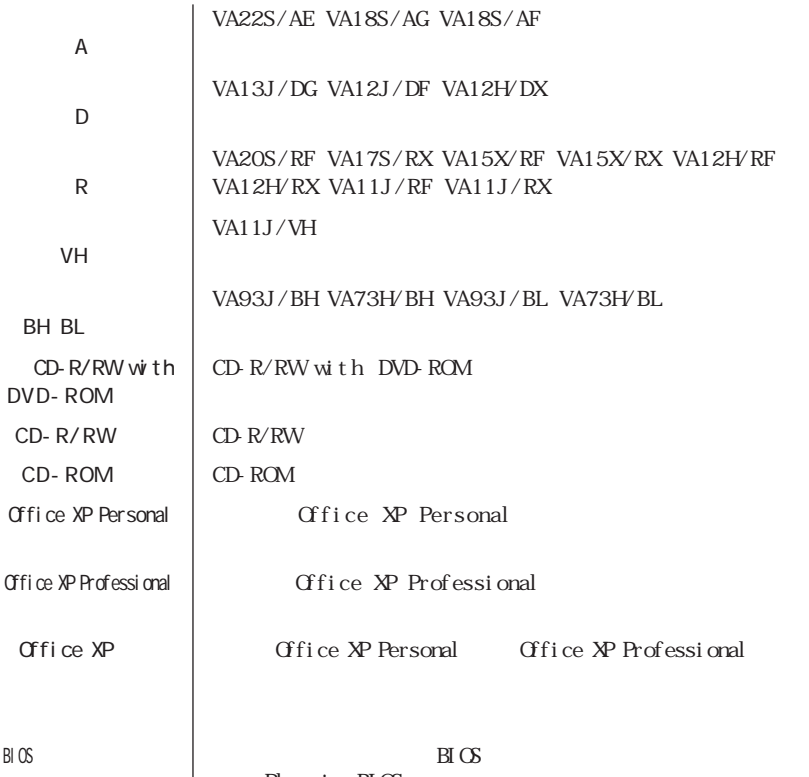

| Phoenix BIOS

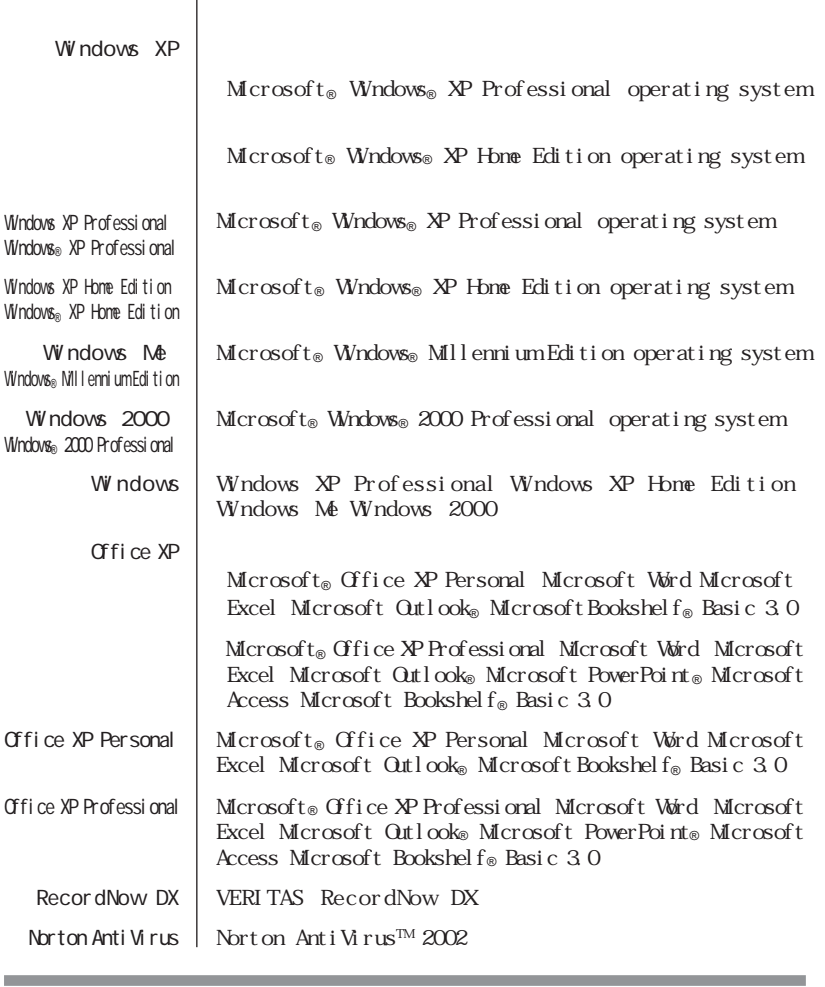

CD/DVD CD-ROM CD-R/RW CD-

the control of the control of the control of

 $R/RW$  with DVD-ROM

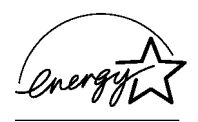

 $VCCI$  B

PC-11-1988

CD-ROM CD-R/RW CD-R/RW with DVD-ROM JIS C-6802 IEC825 1 CD-ROM CD-R/RW CD-R/RW with DVD-ROM

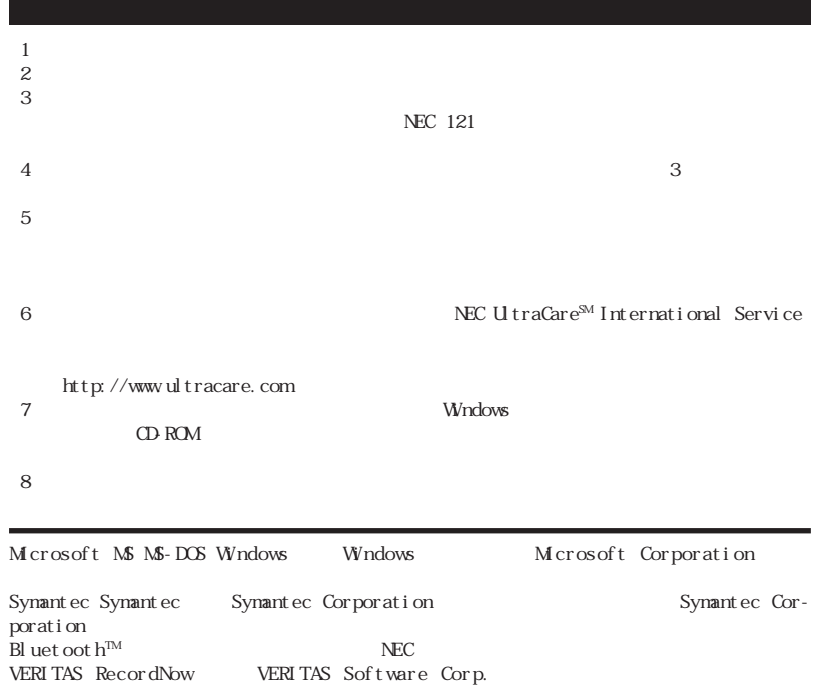

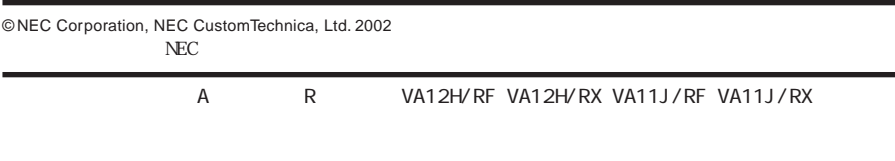

#### Notes on export

This product(including software) is designed under Japanese domestic specifications and does not conform to overseas standards. NEC  $^1$  will not be held responsible for any consequences resulting from use of this product outside Japan. NEC<sup>1</sup> does not provide maintenance service nor technical support for this product outside Japan.

Export of this product(including carrying it as personal baggage) may require a permit from the Ministry of Economy, Trade and Industry under an export control law. Export without necessary permit is punishable under the said law. Customer shall inquire of NEC sales office whether a permit is required for export or not.

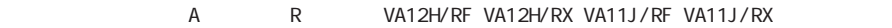

NEC UltraCare<sup>SM</sup> International Service

#### Notes on export

This product (including software) is designed under Japanese domestic specifications and does not conform to overseas standards. NEC<sup> $+1$ </sup> will not be held responsible for any consequences resulting from use of this product outside Japan. NEC<sup>1</sup> does not provide maintenance service nor technical support for this product outside Japan. (Only some products which are eligible for NEC UltraCare<sup>SM</sup> International Service can be provided with hardware maintenance service outside Japan.)

Export of this product (including carrying it as personal baggage) may require a permit from the Ministry of Economy, Trade and Industry under an export control law. Export without necessary permit is punishable under the said law. Customer shall inquire of NEC sales office whether a permit is required for export or not.

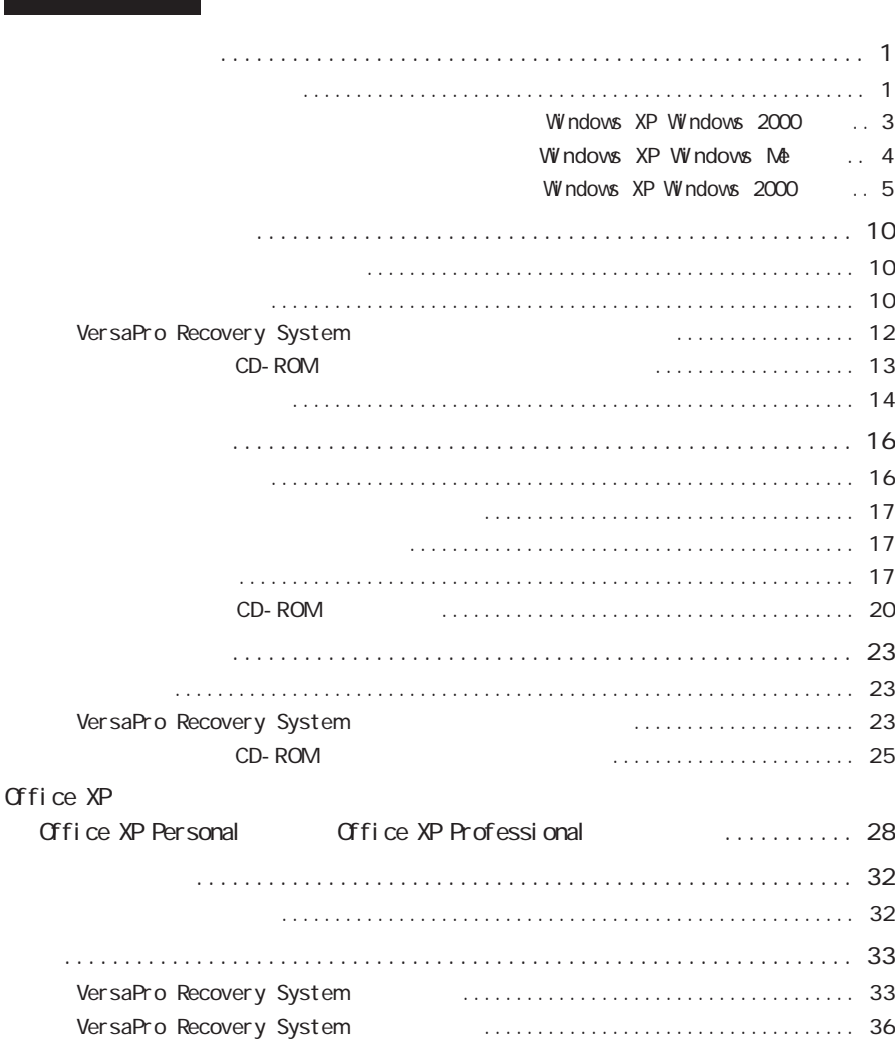

<span id="page-10-0"></span>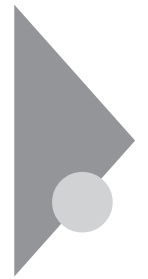

**Windows** Windows

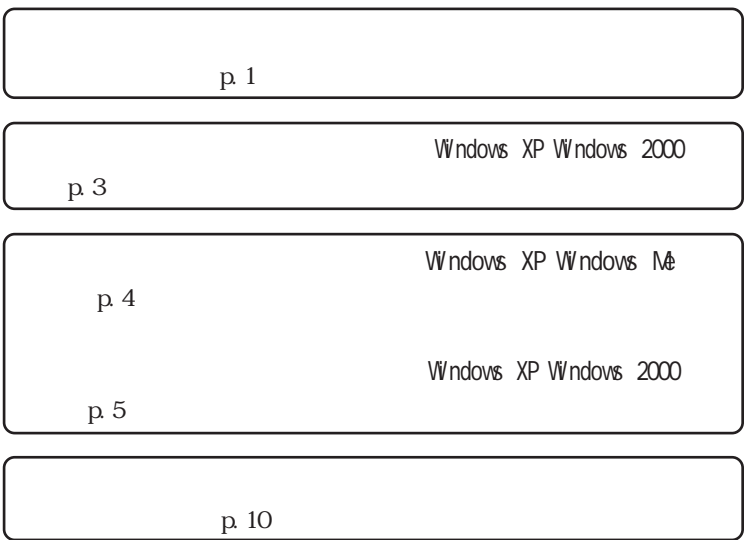

 $\begin{minipage}{0.5\linewidth} \textbf{W} \textbf{ndows} \end{minipage}$ 

 $H\mathbb{I}\mathbb{M}$ 

Windows

 $\lambda$ 

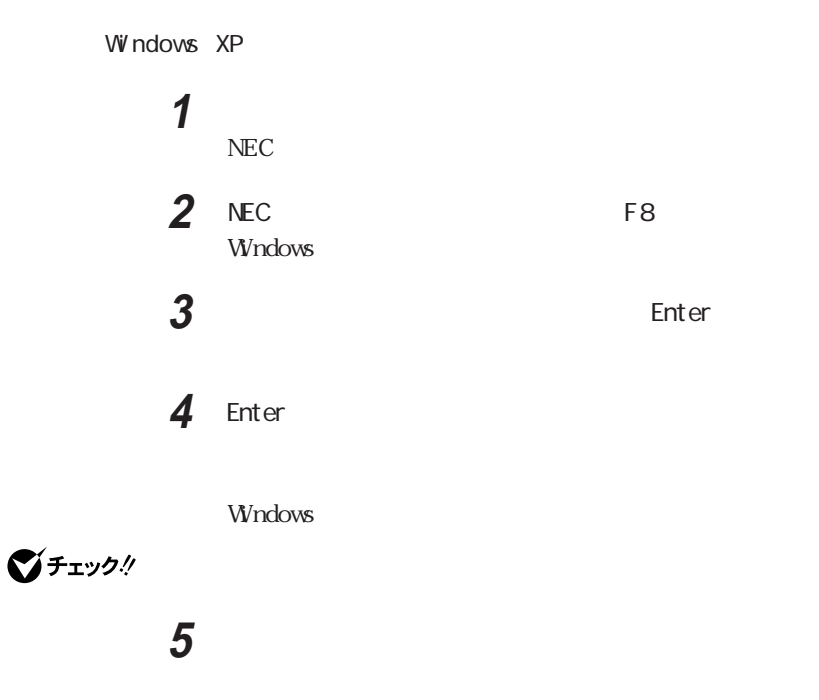

Windows Me

## **1** 本機の電源を入れる

NEC

**2** NEC  $\overline{C}$  The  $\overline{C}$ Microsoft Windows Millennium Startup Menu

**3** 3.Safe mode Enter

Windows Me

<span id="page-12-0"></span>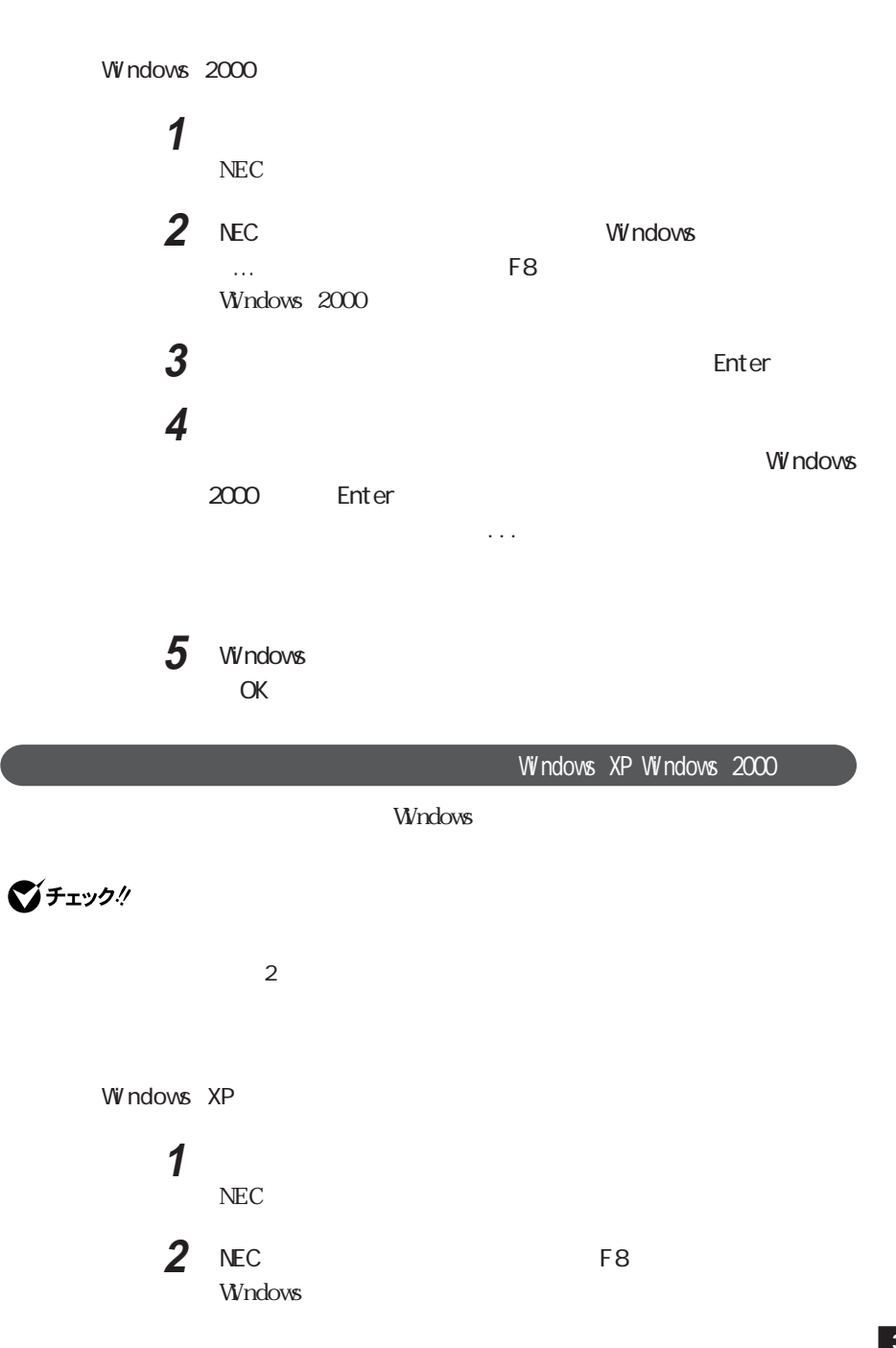

<span id="page-13-0"></span>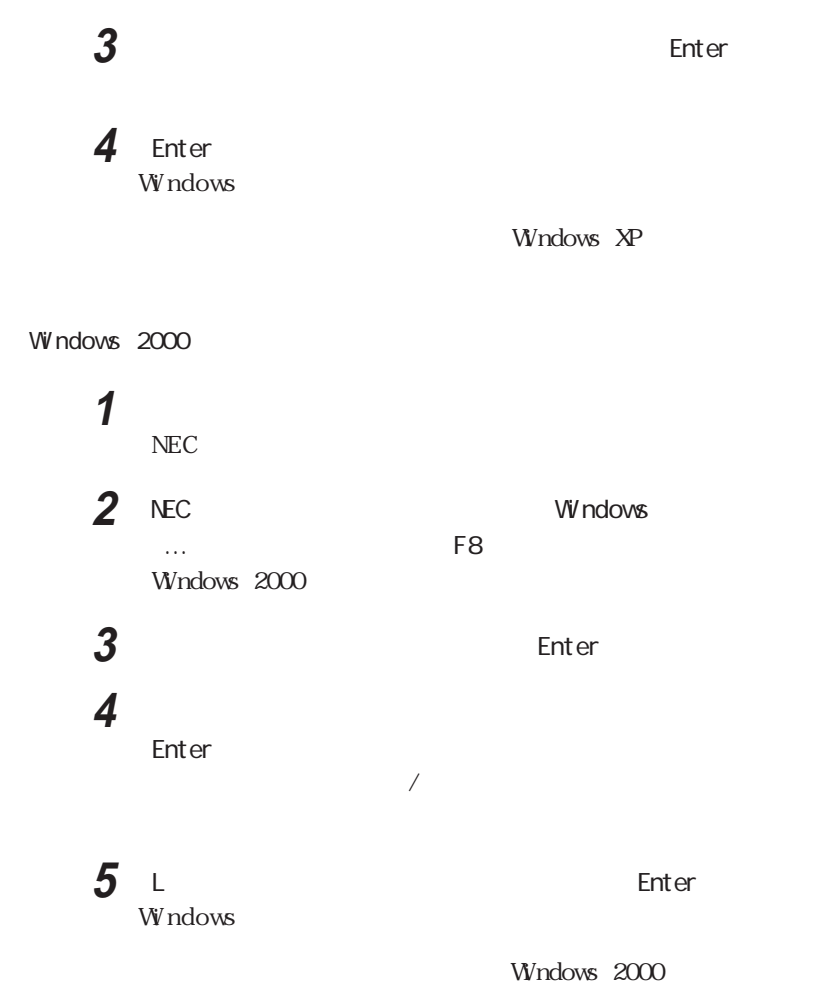

Windows XP Windows Me

Windows

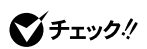

<span id="page-14-0"></span>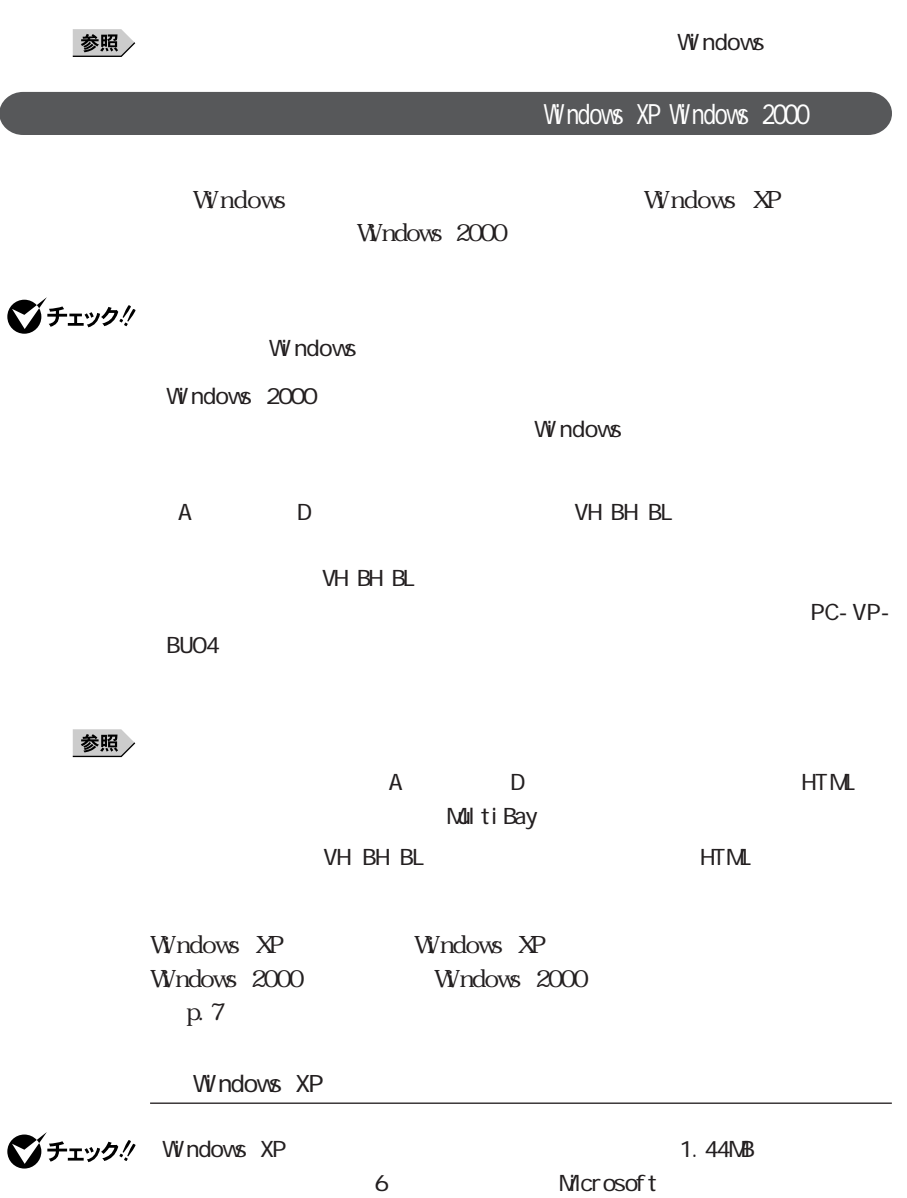

**1** Microsoft Windows XP Professional http://www.microsoft.com/downloads/release.asp?ReleaseID=33306 Windows XP Home Edition http://www.microsoft.com/downloads/release.asp?ReleaseID=33305

## **2** 掲載されているプログラムをダウンロードし、実行する

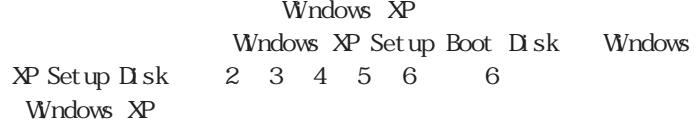

3 Windows XP Setup Boot Disk

## **4** 「スタート」ボタン→「すべてのプログラム」「アクセサリ」「コ

### **5** 次のコマンドを実行する

A:
Herita Enter  $expand -r$  txtsetup.si\_ .  $Enter$ del textsetup.si\_ exit **Enter** 

### **6** コンシンシン コンプログラム こうしゃ こうしゃ こうしゃ

A txtsetup.sif

### 7 SetupData

SetupSourceDevice =  $devi$ ce harddisk0 partition1

Set upSourcePat  $h = "$ Set upSourcePath =  $"$  Wndows"

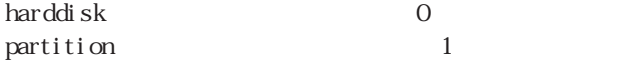

びチェック!  $i\,386$ C<sub>F</sub>

i386 harddisk partition

Windows XP

 $\overline{4}$ 

**1** Windows XP Setup Boot Disk 2 Please insert the disk labeled  $\epsilon$  – Enter  $\epsilon$  – Enter Windows  $XP$  Setup  $Disk #6$ 3 R **4** 画面の指示にしたがってキーボードを選択し、【Y】を押す Windows 2000

**1**  $\overline{1}$ 

 $\gamma$ チェック! Windows 2000

**2 C:** BOOT DI SK MAKEBT 32. EXE A: OK しゅうしょう しょうしょく しゅうしょく

 $\bigotimes$   $\mathcal{F}_\mathtt{I}$   $\mathcal{F}_\mathtt{Z}$   $\mathcal{F}_\mathtt{Z}$   $\mathcal{F}_\mathtt{Z}$   $\mathcal{F}_\mathtt{Z}$   $\mathcal{F}_\mathtt{Z}$   $\mathcal{F}_\mathtt{Z}$   $\mathcal{F}_\mathtt{Z}$   $\mathcal{F}_\mathtt{Z}$   $\mathcal{F}_\mathtt{Z}$   $\mathcal{F}_\mathtt{Z}$   $\mathcal{F}_\mathtt{Z}$   $\mathcal{F}_\mathtt{Z}$   $\mathcal{F}_\mathtt{Z}$   $\mathcal$ 

Windows 2000 Windows 2000 Setup Boot Disk Windows  $2000$  Setup Disk #2 #3 #4 4

3 Windows 2000 Setup Boot Disk

**4** 「スタート」ボタン→「プログラム」「アクセサリ」「メモ帳」を起

A TXRSETUP. SIF

5 SetupData SetupSourceDevice =  $devi$ ce harddisk0 partition1 harddisk 0 partition 1

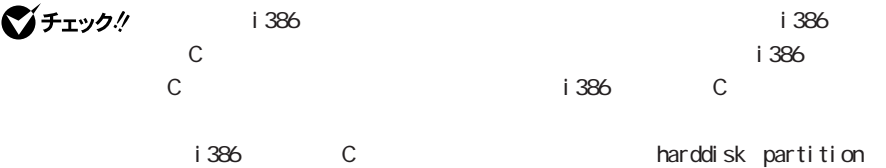

Windows 2000

## **1** Windows 2000 Setup Boot Disk Windows 2000 Set up 2 Please insert the disk... **Enter** Windows 2000 Setup Disk#4 3 R **4** 画面の指示にしたがってキーボードを選択し、【Y】を押す Windows 2000 **5** 回復コンソールを使用する場合は【C】を押す  $\overline{R}$ **6** 画面の指示にしたがって修復を行う

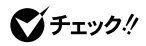

Windows 2000 repair

Windows

<span id="page-19-0"></span>びチェック!

**VV** ndows

 $\mathbf{B} \mathbf{C}$ 

VersaPro Recovery System

CD-ROM

p. 12 p. 13

 $HD$ VersaPro Recovery System

 $\circledcirc$ CD-ROM

C<sub>F</sub> © HD C<sub>F</sub>

 $\mathbb C$ 

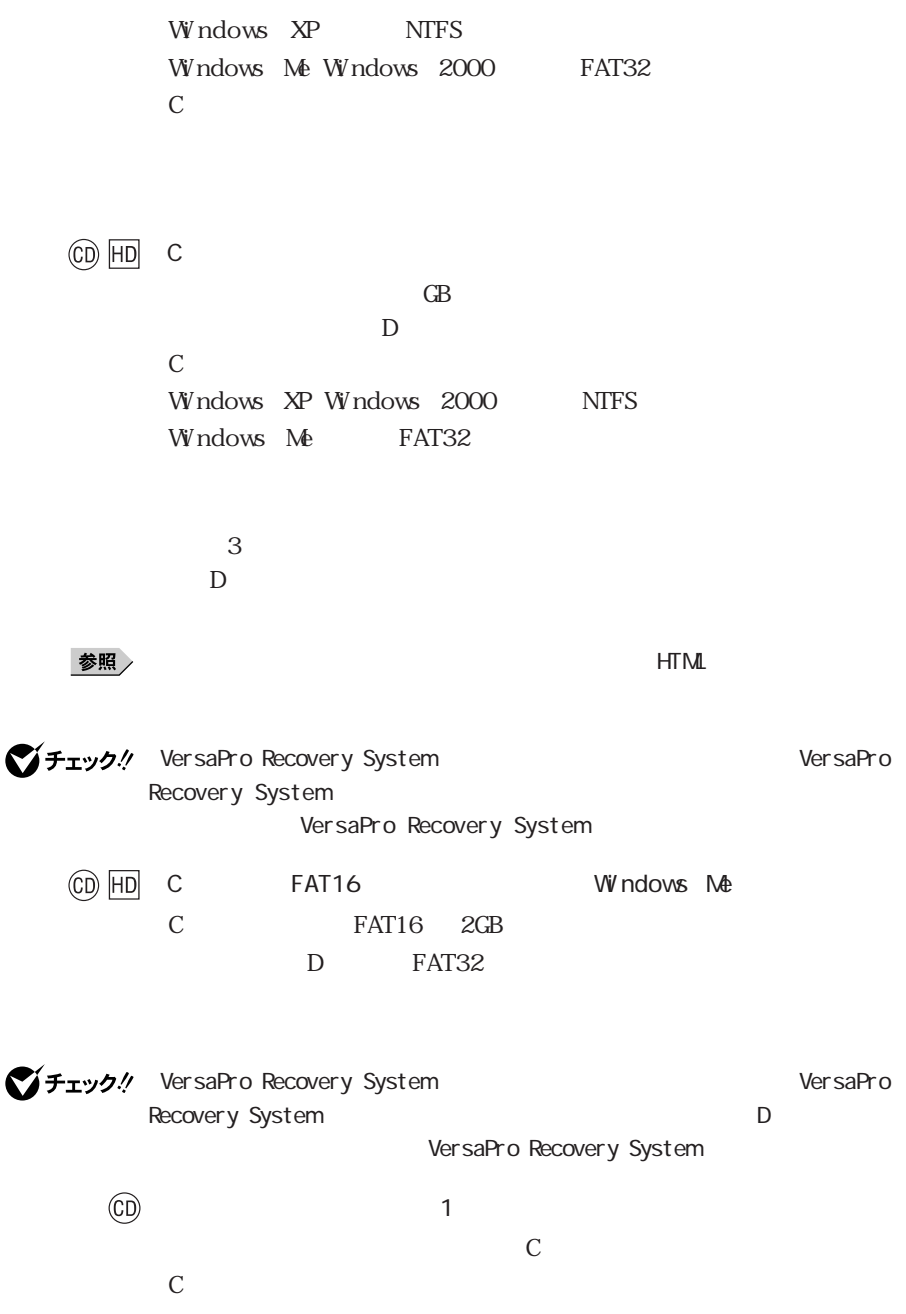

<span id="page-21-0"></span>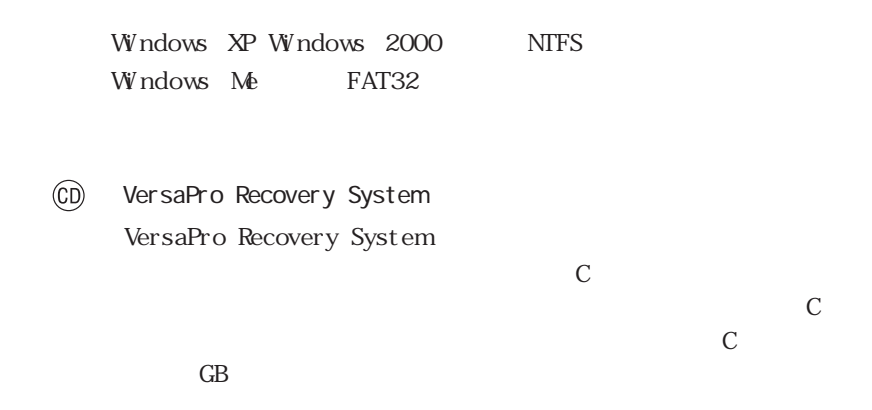

VersaPro Recovery System

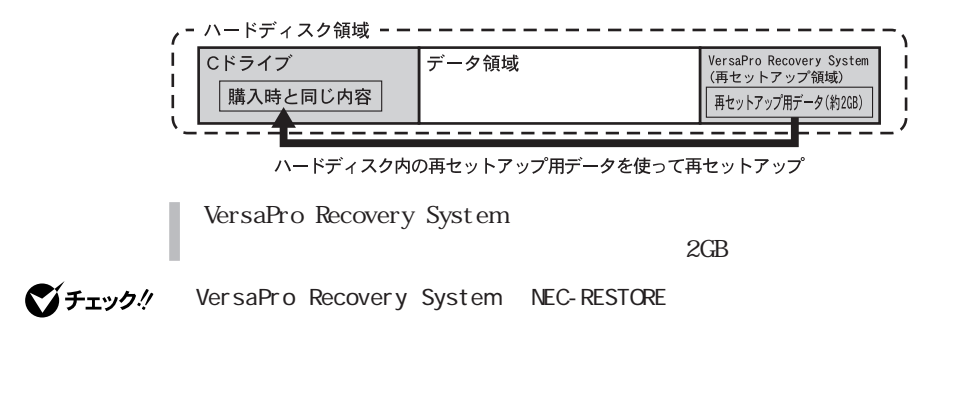

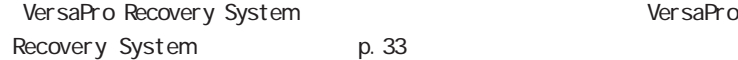

<span id="page-22-0"></span>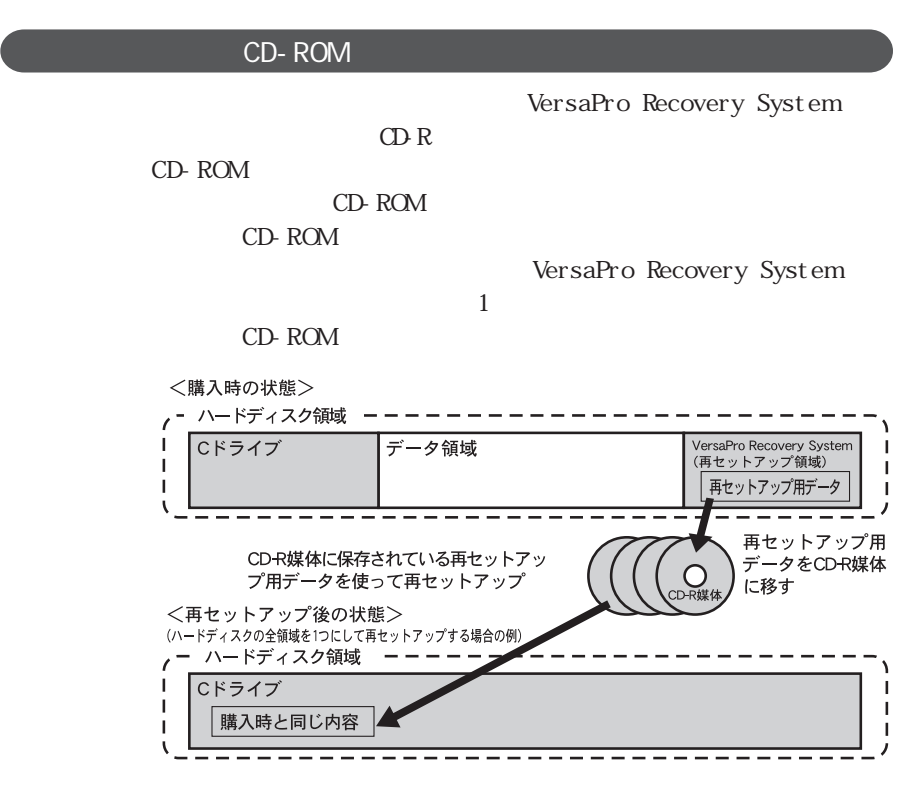

CD-ROM

CD-ROM p. 20

PC98-NX

PC98-NX http://nx-media.ssnet.co.jp

Windows

<span id="page-23-0"></span>XP Windows 2000

 $\mathbb C$ 

VersaPro Recovery System

Windows

Windows

Windows

 $\mathsf{BL}$ 

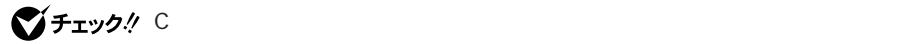

<span id="page-25-0"></span>CD-ROM CD-ROM  $CD-$ ROM
p. 20 CD-ROM CD-ROM P DF H T M C D- ROM Office XP Personal OD-ROM Office XP Personal Office XP Professional OD-ROMOffice XP Professional CD/DVD CD-ROM Office XP CD/DVD CD/DVD CD ROM  $CD/$ DVD 参照 / CD/DVD くちゃく はんしゃ あいしゃ インター(A) しんしん DVH **Internal Manual Manual WersaBay WersaBay** R VA12H/RF VA12H/RX VA11J/RF VA11J/RX
BH BL  $HTML$  CD/DVD

<span id="page-26-0"></span>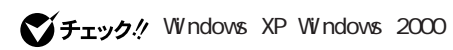

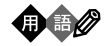

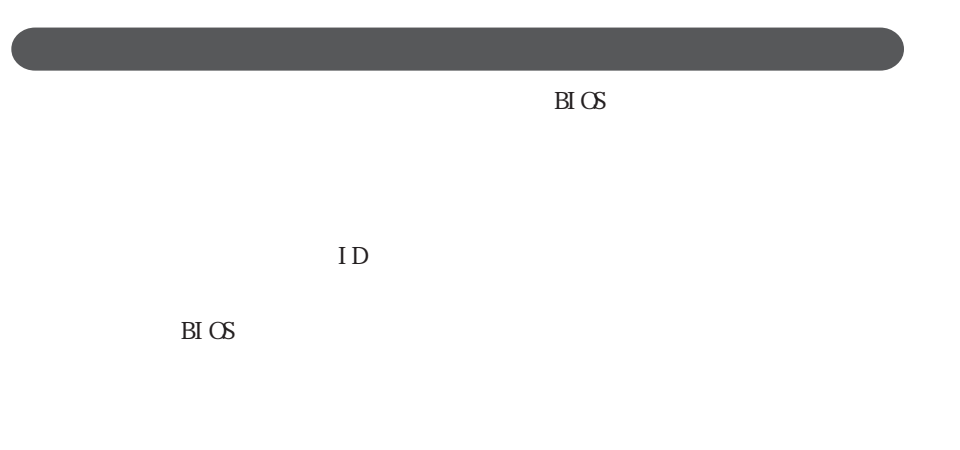

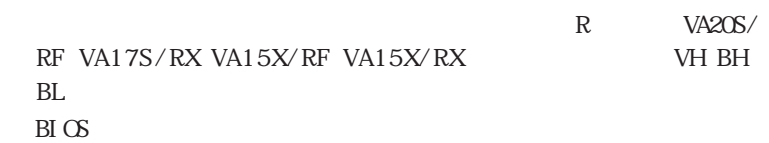

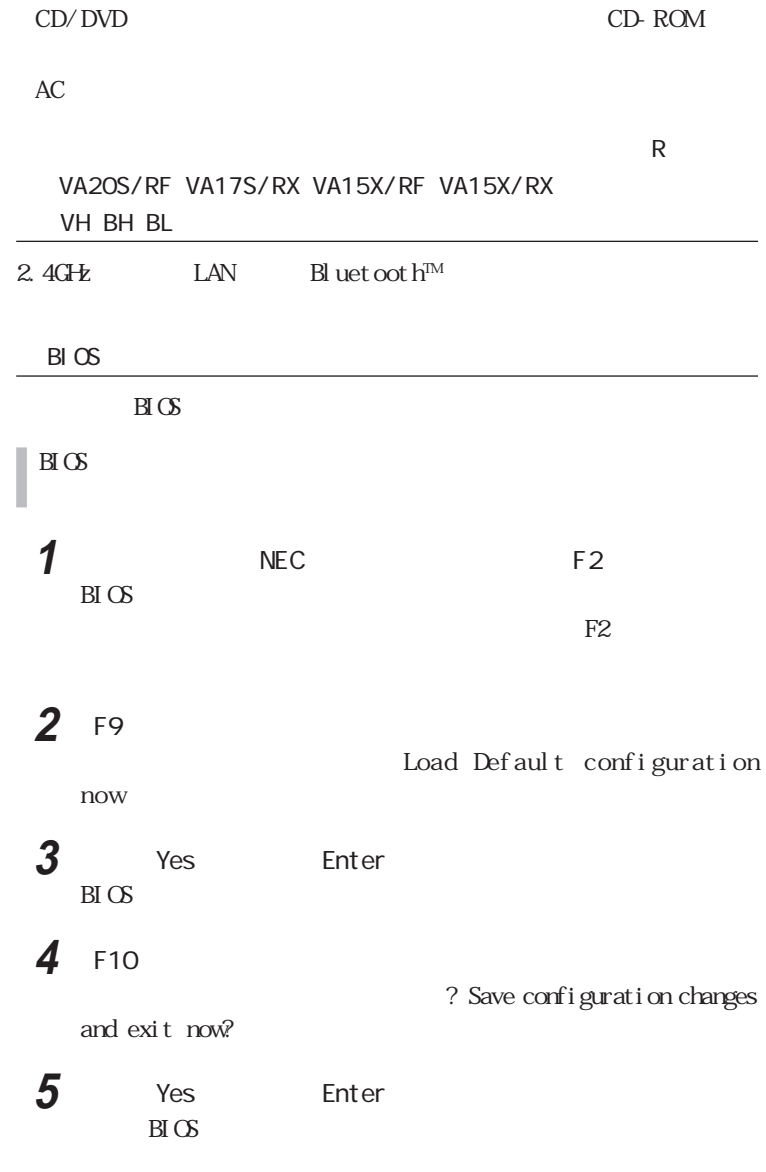

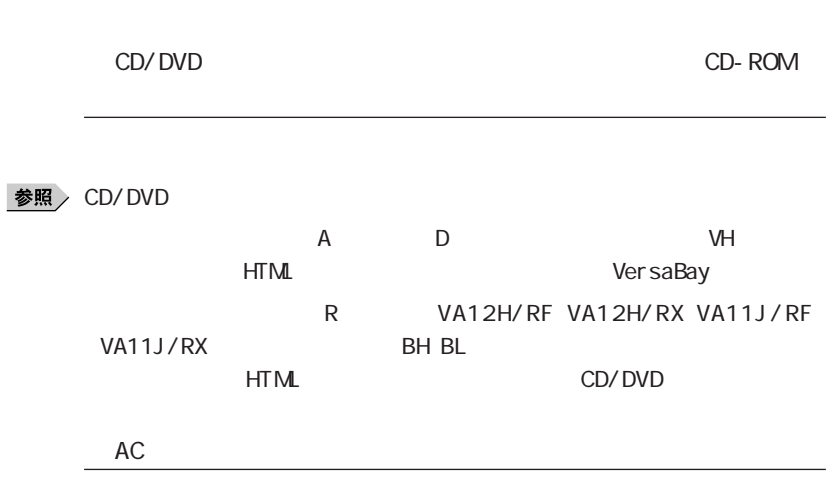

 $AC$ 

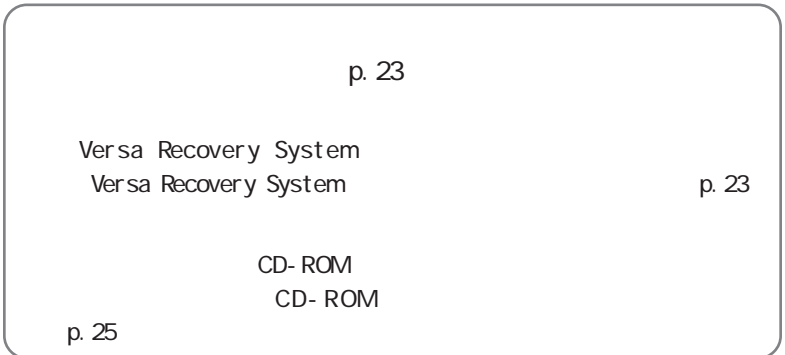

<span id="page-29-0"></span>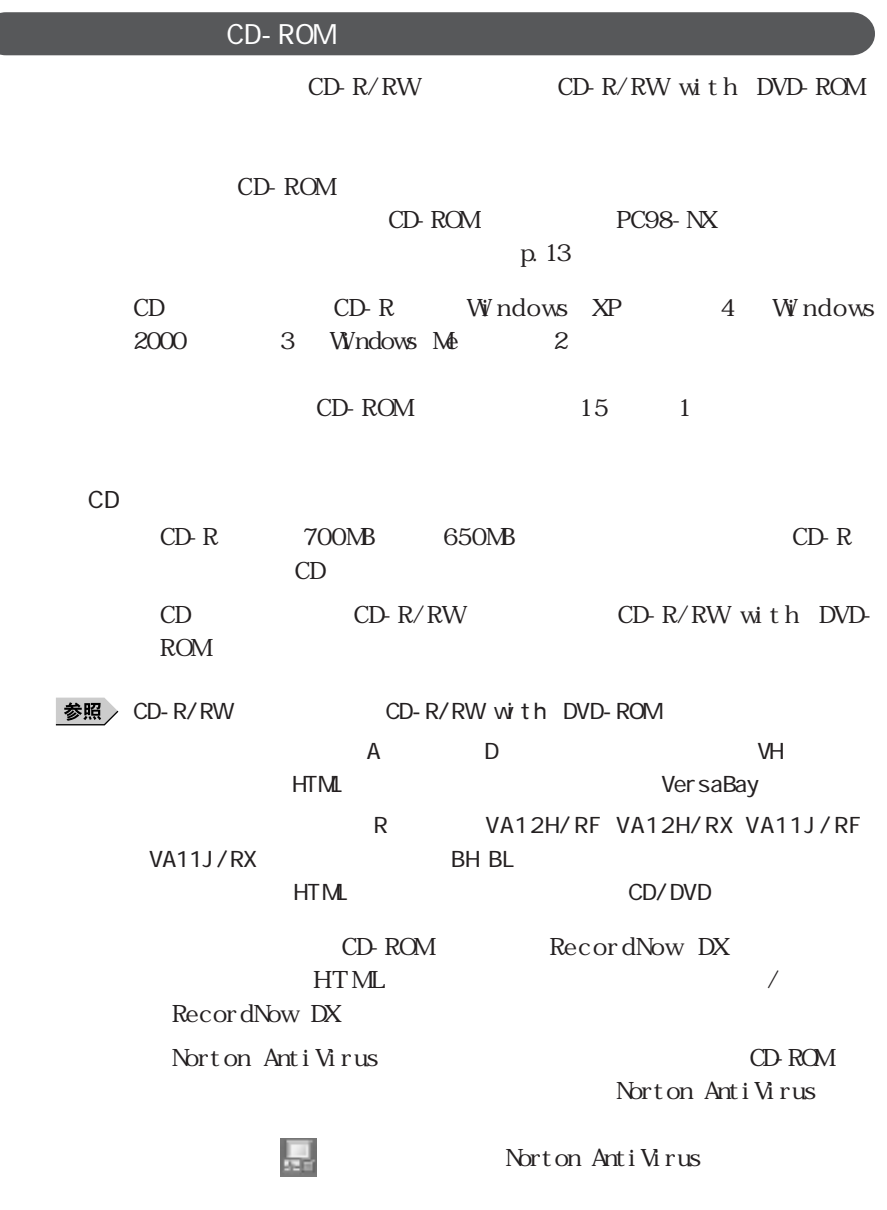

Norton AntiVirus Auto-Protect

AC  $\Omega$ 

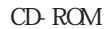

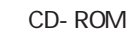

**1**  $\overline{1}$ 

**2 MAKERECD** OK

3 OK Windows

CD- $\mbox{ROM}$ 

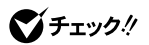

 $12$ 

**4** 「スタート」ボタンをクリックする

グチェック! CD-R/RW CD-R/RW with DVD-ROM  $8$ USB CD-R/CD-RW 4

#### 「再セットアップ用CD-ROM」の書き出しがいったん終了すると、CDの再認識

 $CD$ 

#### CD ROM

VersaPro Recovery System VersaPro Recovery System p 33

<span id="page-32-0"></span>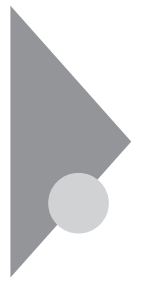

Windows

 $1$ 2. Windows

Windows \*\*

 $3$ 

Office XP Personal Office XP Professional Office XP p.28 4. 各種の設定をする(→p.32)

VersaPro Recovery System

びチェック!

**1** 本機の電源を入れる

## **2** NEC F11

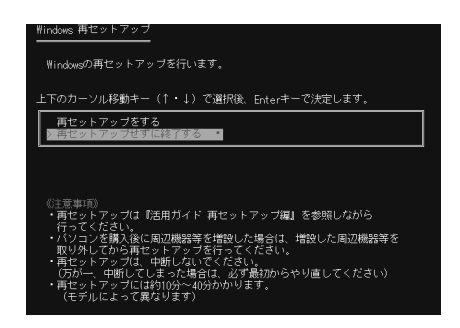

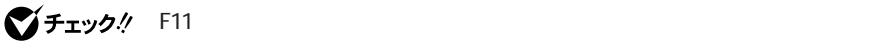

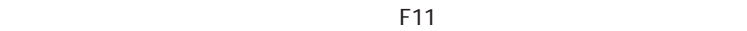

 $W$ ndows  $W$ 

■ インテェック! Windows 2000 C C<sub>F</sub>ST<sub>4</sub>  $\sim$  3GB

 $4GB$ 

Windows

Windows **Windows** Windows **◆チェック:** Office XP Windows Microsoft® Office XP Service Pack 1 Office XP **Windows XP ということにお読みではない。** USB

<span id="page-34-0"></span>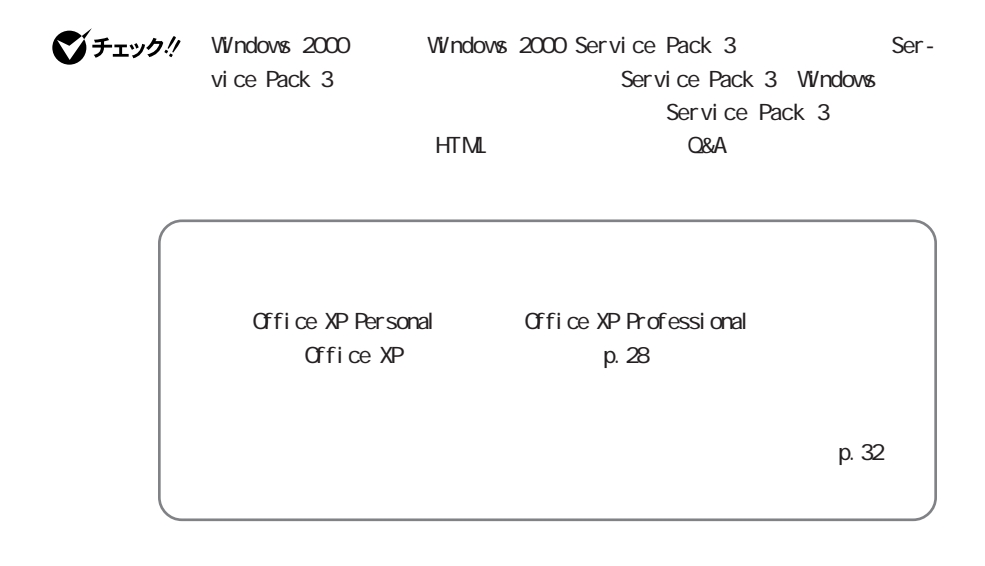

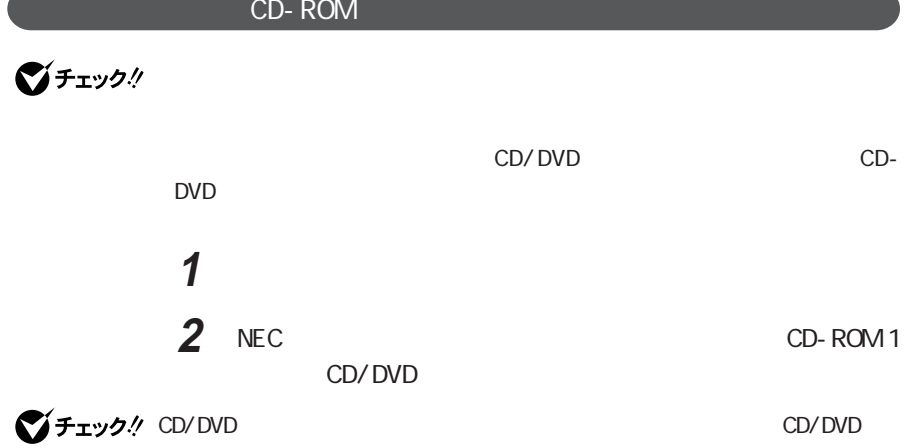

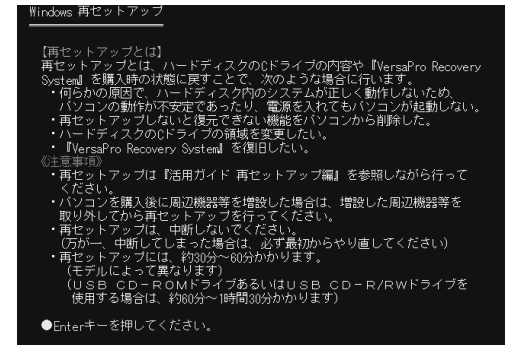

$$
\bigotimes \text{Fix}(D\mathcal{N})
$$

CD-ROM 1

 $\sim$  1 and 2 and 2 and 2 and 2 and 2 and 2 and 2 and 2 and 2 and 2 and 2 and 2 and 2 and 2 and 2 and 2 and 2 and 2

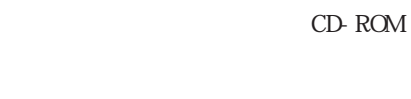

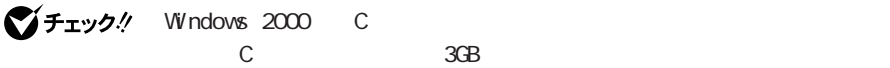

 $4GB$ 

USB CD/DVD Windows Me Windows 2000 CD CD/DVD CD CD CD CD/DVD USB Windows XP VersaPro Recovery System CD-ROM  $\mathsf{B}\mathsf{H}\mathsf{B}\mathsf{L}$  $CD-RO(M)$ **Windows** 

VersaPro Recovery System

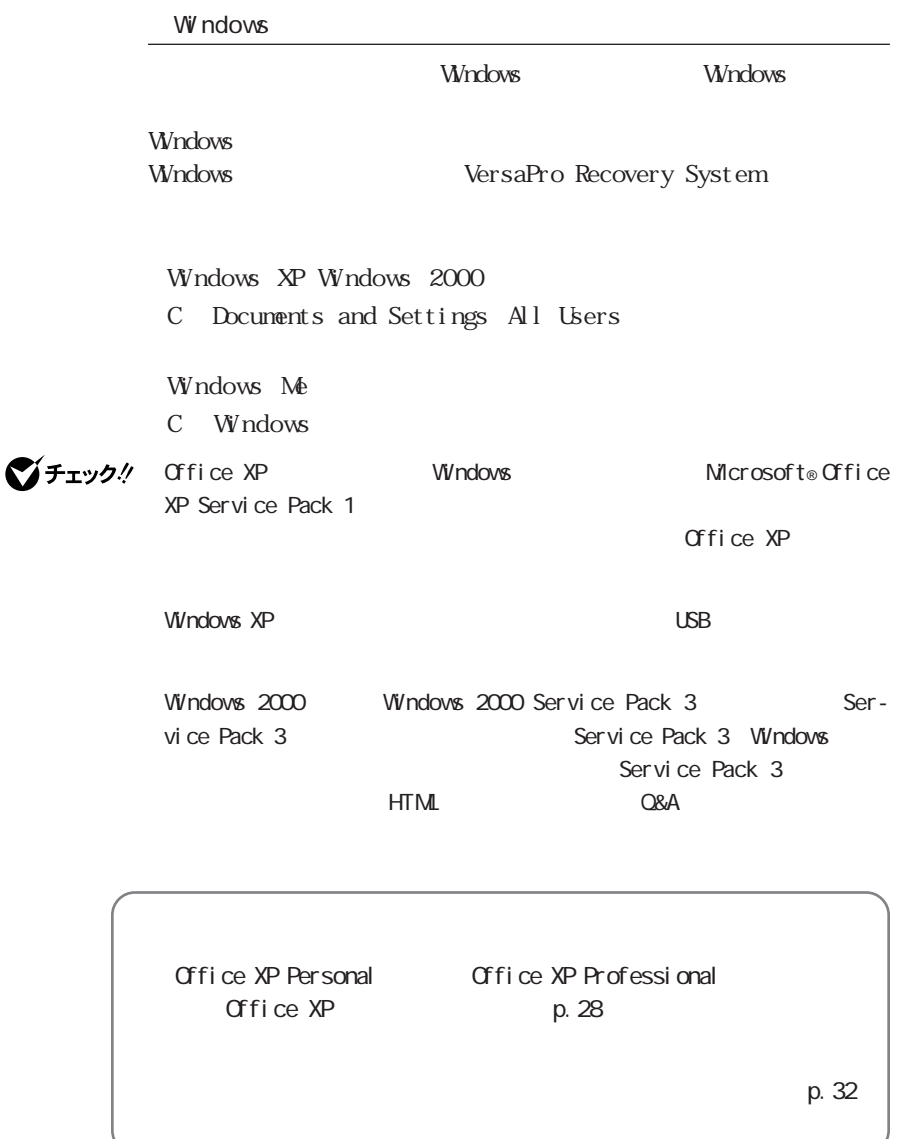

<span id="page-37-0"></span>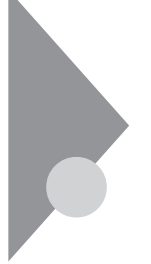

Office XP

Office XP Personal Office XP Professional

 $\gamma$ チェック! Office XP CD/DVD

CD/DVD

Windows XP Professional Office XP

Windows 2000 Mindows 2000 Office XP

office XP office XP Word Excel **Excel Structure is a microsoft Office XP Personal** Microsoft Office XP Professional  $\alpha$  of fice XP  $\alpha$  and  $\alpha$  and  $\alpha$   $\alpha$   $\beta$ 

Office XP

Office XP

1 Office XP Personal Office XP Professional OD-ROM CD/DVD

**2** 「ユーザー情報(ユーザー名、頭文字、所属、プロダクト キー)

 $Qf$ ice  $X$ P

Office XP Personal Office XP

Professional CD-ROM

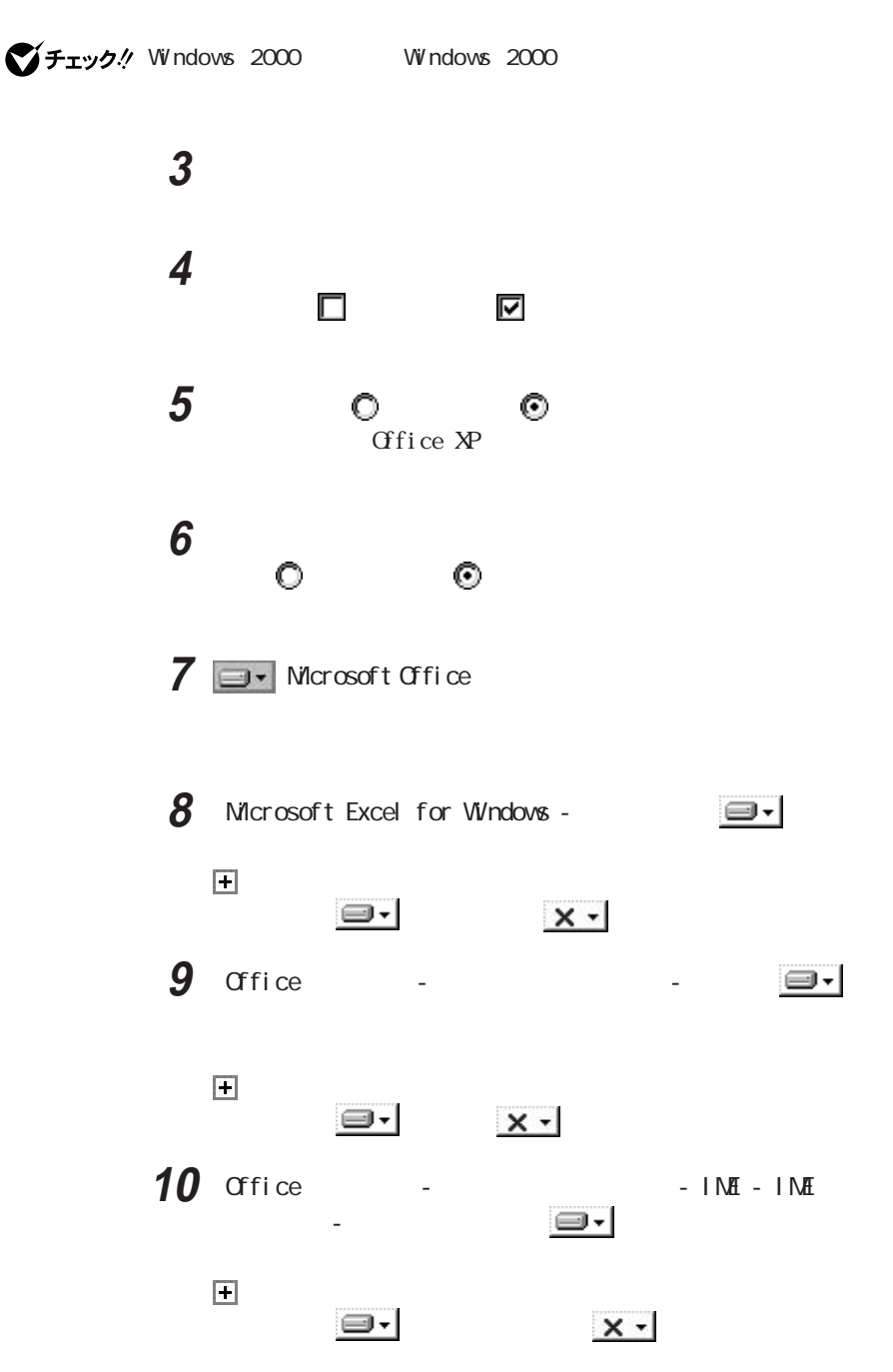

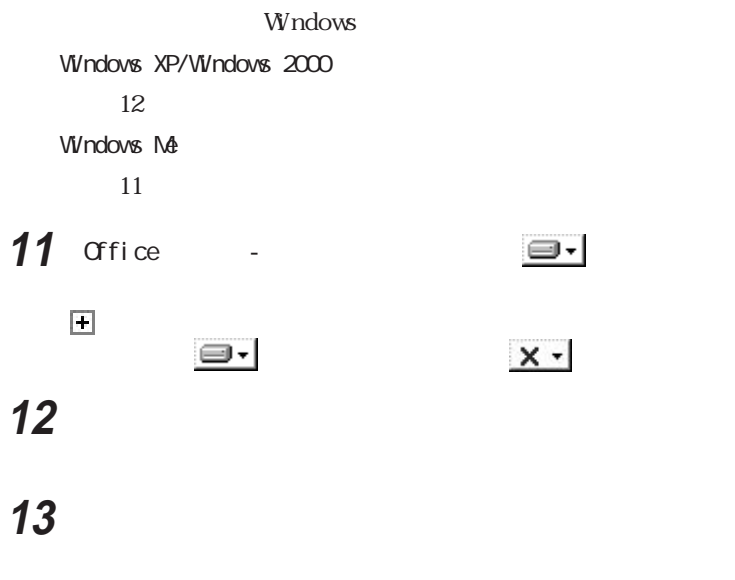

## **14**「はい」ボタンをクリックする

Windows

 $15$  CD/DVD CD-ROM

Microsoft® Office XP Service Pack 1

CD-ROM CD-ROM OFFICE10 SP 1 I NST. HTM Windows  $XP$  Office  $XP$  SP-1 Windows Me Windows  $2000$  Office  $XP$  SP-1 Office XP

◎チェック!

Office XP Personal Office XP Professional OD-

ROM M<sub>in</sub> the contract of the contract of the contract of the contract of the contract of the contract of the contract of the contract of the contract of the contract of the contract of the contract of the contract of the

#### OXPSP1. EXE

「OXPAUIU.EXE」は削除することをおすすめします。

p. 32

<span id="page-41-0"></span>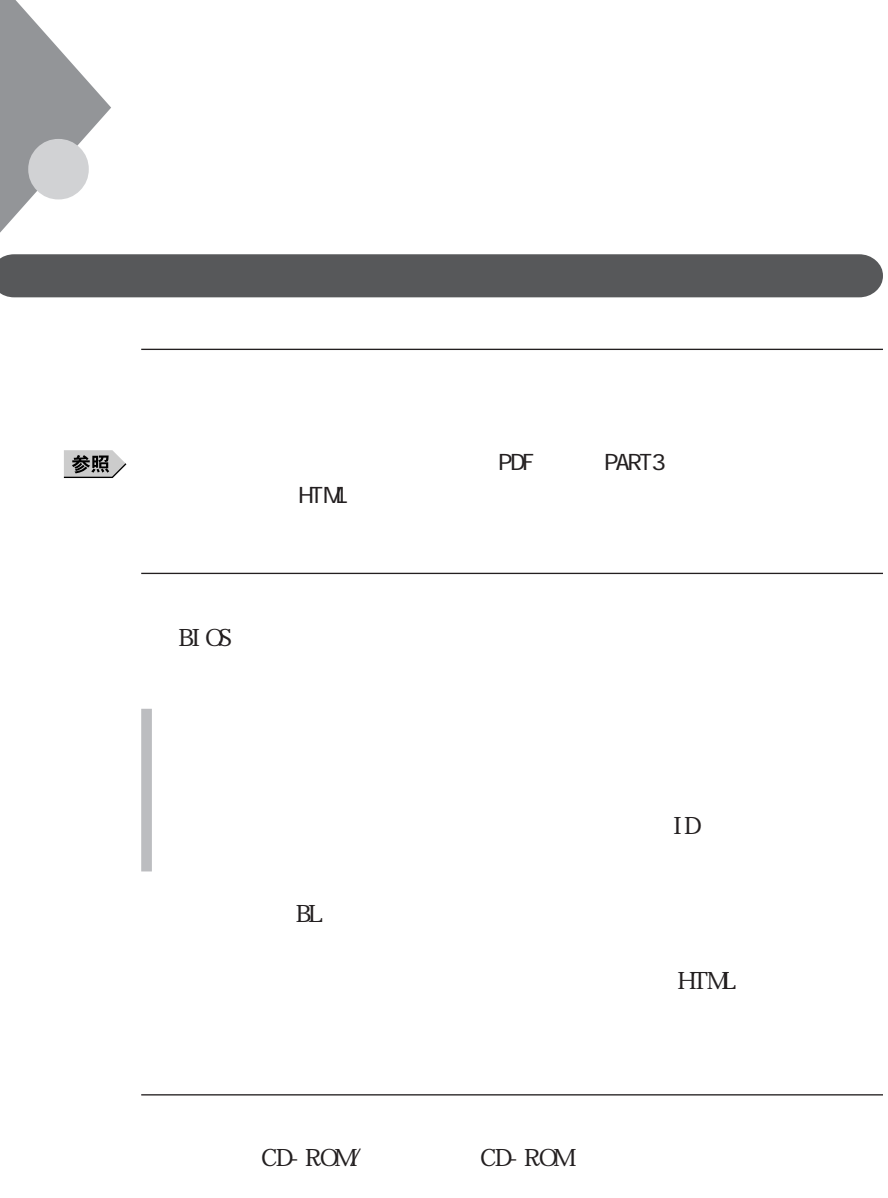

C<sub>F</sub>

<span id="page-42-0"></span>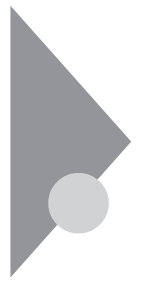

#### VersaPro Recovery System

VersaPro Recovery System

イチェック!

VersaPro Recovery System NEC-RESTORE

#### $CD-ROM$

ery System

CD-ROM VersaPro Recov-

VersaPro Recovery System WersaPro Recovery System VersaPro Recovery System CD-ROM VersaPro Recovery System **Network** System **Recovery** System **Re-**

covery System

Windows XP Windows 2000 Administrator

## **1** 「コンピュータの管理」を起動する

Windows XP

 $W$ ndows 2000

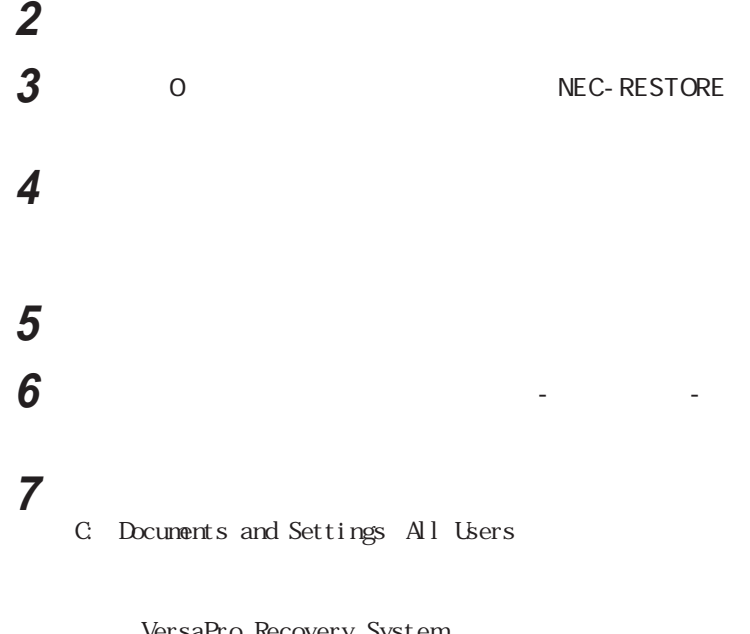

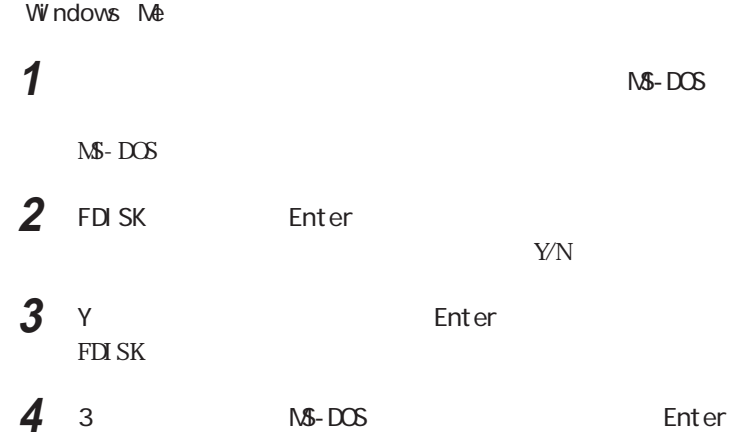

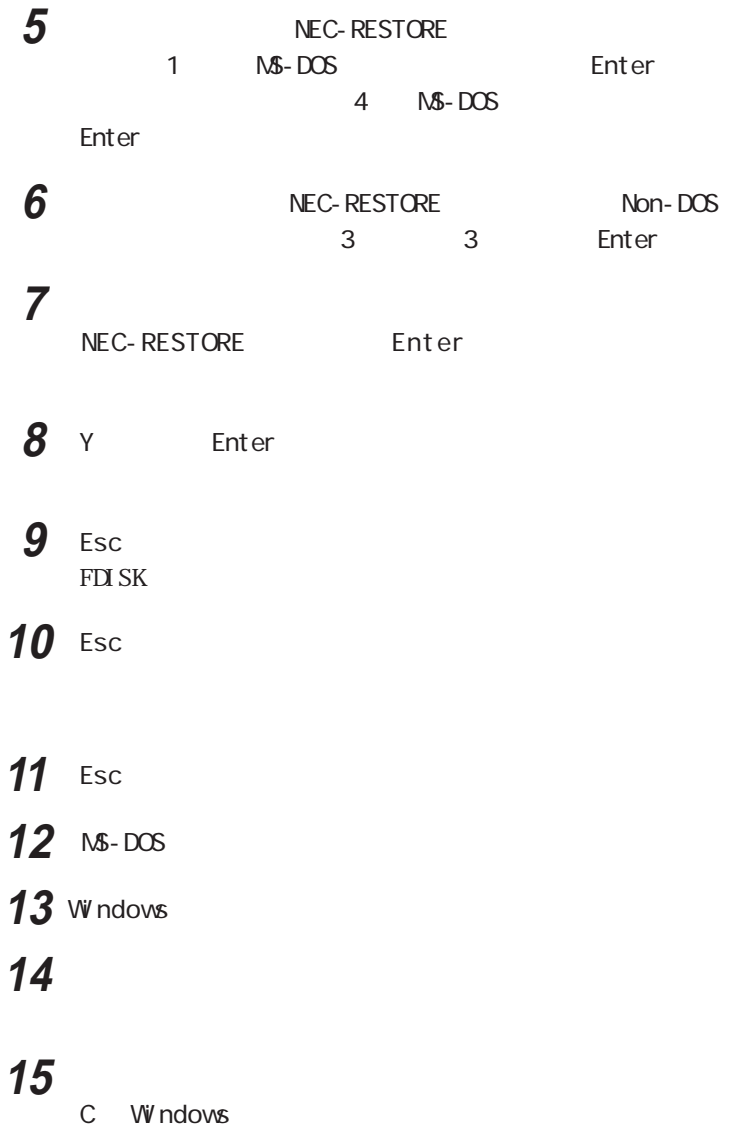

<span id="page-45-0"></span>VersaPro Recovery System CD-ROM VersaPro Recovery System

VersaPro Recovery System p. 10

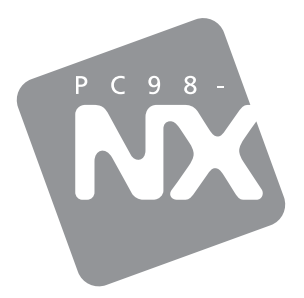

## PC98-NX SERIES

## **VersaPro**

Windows® XP Professional Windows® XP Home Edition Windows® Millennium Edition Windows<sup>®</sup> 2000 Professional

2002 10 NEC  $\overline{P}$ 853-810602-035-A